Beiliegende Einbauanleitung

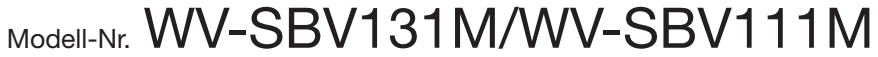

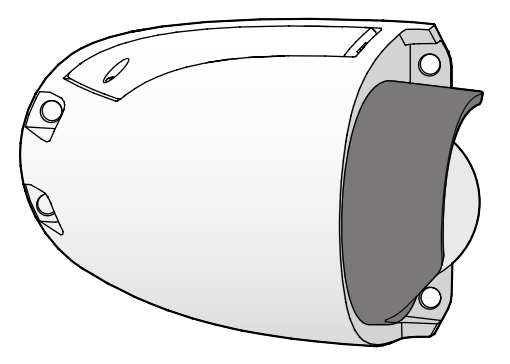

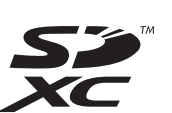

- 
- 

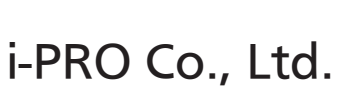

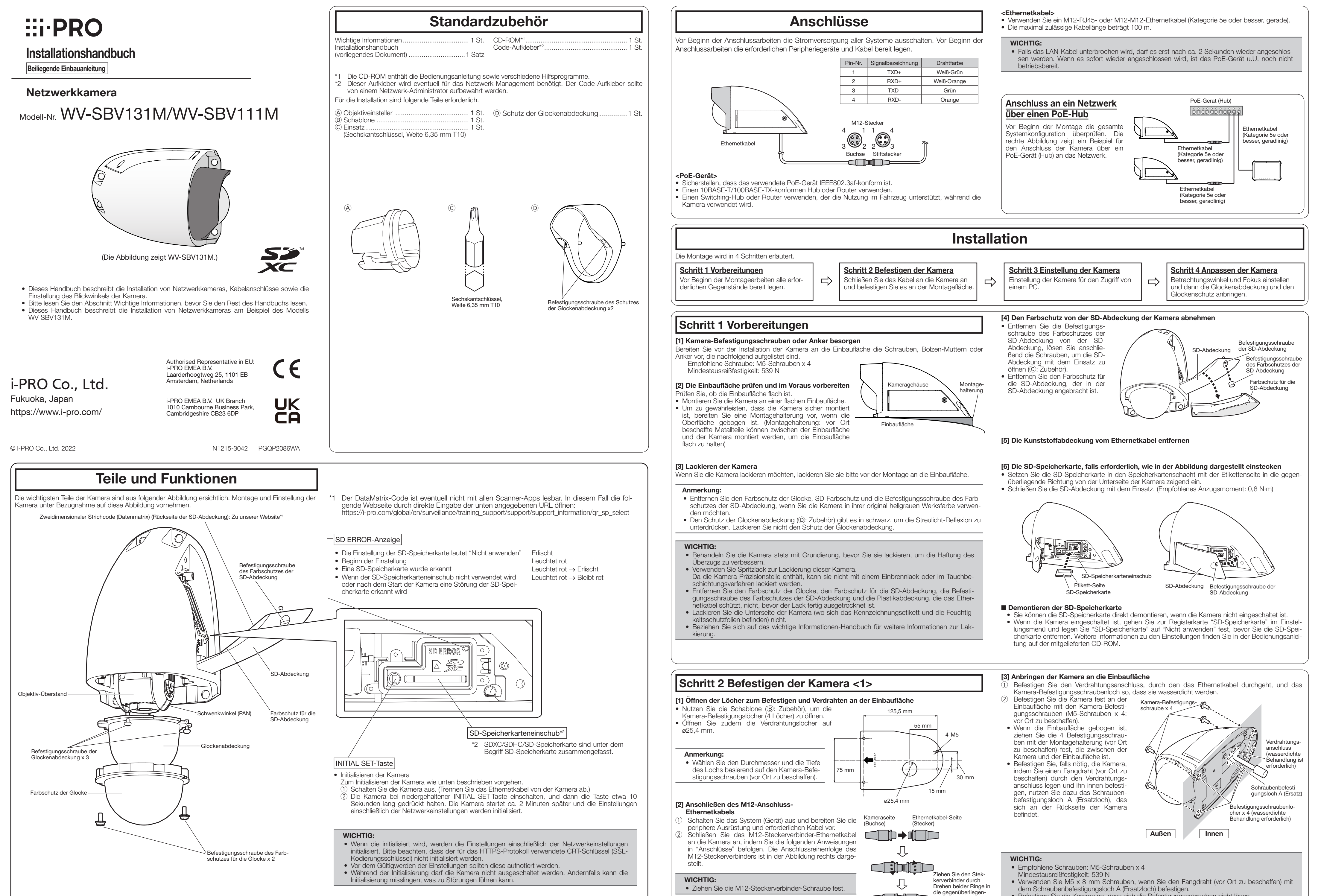

- 
- 
- 

- 
- 
- 
- 
- 

d in D

• Befestigen Sie die Kamera so, dass sich die Befestigungsschrauben nicht lösen.

den Richtungen fest

# Schritt 4 Anpassen der Kamera

Bringen Sie den dünnen Teil des Objektiveinstellers an, wenn der Fokus des Objektivs

angepasst wird.

• Vergewissern Sie sich, die Glockenabdeckung stets von der Oberseite der Glockenabdeckungsschutzfolie zu stützen. Direktes Berühren der Glockenabdek-

[3] Bringen Sie die zuvor abgenommene Glockenabdeckung wieder mit den 3 Befestigungsschrauben an die Kamera an. (Empfohlenes Anzugsmoment: 0,4 N·m)

## WICHTIG:

kung kann zu einer verschlechterten Bildqualität führen.

[4] Entfernen Sie die Schutzfolie der Glockenabdeckung.

## Anmerkung:

• Vermeiden Sie es nach Entfernen der Schutzfolie, die Oberfläche der Glockenabdeckung zu berühren.

# Befestigungsschrauben des Schutzes der Glockenabdeckung befestigen.

# (Empfohlenes Anzugsmoment: 0,4 N·m)

Die Befestigungsposition des Schutzes der Glockenabdeckung kann angepasst werden.

# [5] Die Glockenabdeckung abnehmen

Die 3 Befestigungsschrauben der Glockenabdeckung mit dem Einsatz (©: Zubehör) lösen und die Glokkenabdeckung von der Kamera entfernen.

## WICHTIG:

■ Anbringen des Schutzes der Glockenabdeckung in linker und rechter Fahrtrichtung

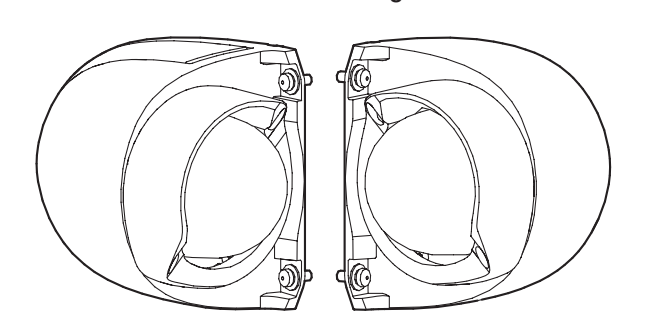

- Beim Lösen der Befestigungsschrauben der Glockenabdeckung die Glockenabdeckung mit Ihrer Hand stützen.
- Vergewissern Sie sich, die Glockenabdekkung stets von der Oberseite der Glockenabdeckungsschutzfolie zu stützen. Durch direktes Berühren der Glockenabdekkung wird die Oberfläche schmutzig, was zu

[2] Passen Sie den Fokus des Objektivs durch Drehen des Objektiveinstellers ( $\circledA$ : Zubehör) an, der am Fokussierring des Objektivs angebracht ist.

einer verschlechterten Bildqualität führen

kann.

Laden Sie die [IP Setting Software] <Kontroll-Nr.: C0123> oder das [i-PRO Configuration Tool (iCT)] <Kontroll-Nr.: C0133> von unserer Support-Website für technische Informationen ([https://i-pro.com/](https://i-pro.com/global/en/surveillance/training_support/support/technical_information) [global/en/surveillance/training\\_support/support/technical\\_information\)](https://i-pro.com/global/en/surveillance/training_support/support/technical_information) herunter, starten Sie die Software und stellen Sie die Verbindung zum Netzwerk her.

[4] Den Farbschutz der Glocke von der Kamera entfernen Entfernen Sie die 2 Befestigungsschrauben des Farbschutzes für die Glocke, die den Farbschutz der Glocke an der Kamera sichern, entfernen Sie dann den Farbschutz der Glocke von der Kamera.

WICHTIG:

• Entfernen Sie nicht die Schutzfolie von der Glockenabdeckung.

## Anmerkung:

• Wählen Sie eine Befestigungsposition für den Schutz der Glockenabdeckung basierend auf der Ausrichtung der Kamera, damit die Glocke nicht durch Bürsten der Autowaschanlage oder Bäume am Straßenrand beschädigt wird. Drehen und befestigen Sie den Schutz der Glockenabdeckung, nachdem Sie sich für eine Position entschieden haben. Der Schutz der Glockenabdeckung kann auf 6 Arten angebracht werden.

## <Anbringungsbeispiel des Schutzes der Glockenabdeckung>

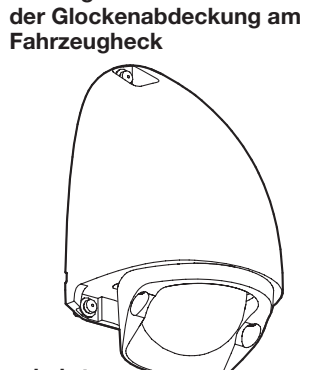

■ Anbringen des Schutzes

[1] Prüfen Sie die Anzeige und, falls nötig, beziehen Sie sich auf Schritt2 Befestigen der Kamera <3>, wenn der Kamerawinkel angepasst wird.

# Schritt 3 Einstellung der Kamera

## ■ Ein Beispiel der WV-SBV131M-Kamera, die seitlich rechts in Fahrtrichtungseinstellung angebracht ist (Bildseitenverhältnis 4:3)

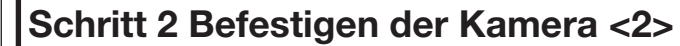

estigungs schraube der Glockenabdeckung x 3

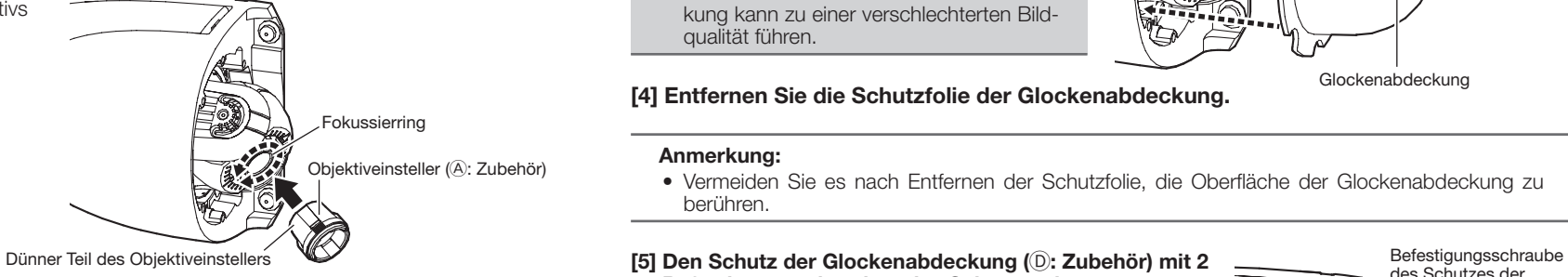

–90°

[6] Stellen Sie den Blickwinkel vorübergehend durch Anpassen von horizontal (PAN), vertikal (TILT) und Bilddrehung (YAW) ein.

Die empfohlenen Werte für die vorübergehende Einstellung sind folgende.

## SBV131M

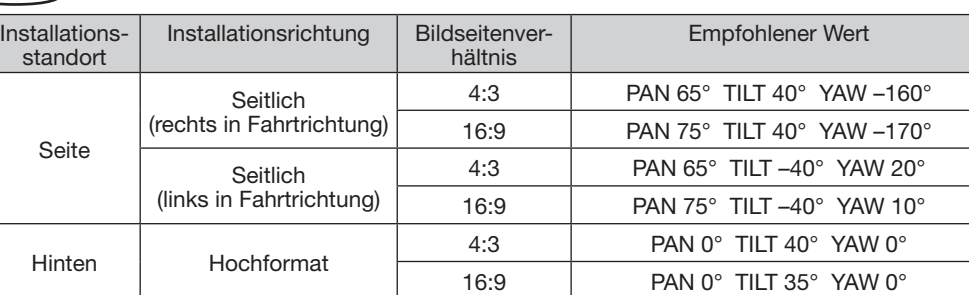

## $(SRV111M)$

## Schritt 2 Befestigen der Kamera <3> Anmerkung: • Sie können horizontal (PAN) problemlos ändern, indem der Schwenkwinkel mit Ihren Fingern gegriffen und rotiert wird, während etwas Druck ausgeübt wird. WICHTIG: • Berühren Sie das Objektiv während der Installation bitte nicht mit Ihrer Hand.  $\circledR$  Anpassung von horizontal (PAN) und vertikal (TILT). Anpassen der Bilddrehung (YAW). Bringen Sie zum Anpassen der Bilddrehung (YAW) den dicken Teil des Objektiveinstellers (A: Zubehör) an den Objektivteil an, wie in der Abbildung dargestellt, und passen Sie die Bilddrehung (YAW) an, während auf die Computeranzeige geschaut wird. Anmerkung: • Bringen Sie den Objektiveinsteller so an, dass der Schlitz mit dem Projektionsteil des Objektivs ausgerichtet ist. • Sie können die Bilddrehung (YAW) problemlos ändern, indem der Schwenkwinkel mit Ihren Fingern gegriffen und rotiert wird, während etwas Druck ausgeübt wird.  $-170^\circ$   $-170^\circ$   $+170^\circ$ Skala ■ Anpassung von horizontal (PAN) Sie können die Drehung um 5° anpassen, indem Sie die linke und rechte Seite des Objektivteils mit Ihren Fingern greifen und drehen (Skala um 30°). • Horizontaler (PAN) Winkel: ±170° ■ Anpassen von vertikal (TILT) Sie können die Drehung um 5° anpassen, indem Sie die linke und rechte Seite des Kamerateils mit Ihren Fingern greifen und drehen (Skala um 30°). • Vertikaler Winkel (TILT): ±90° Skala +90° Durch Drehen um 5° mit dem Objektiveinsteller anpassen (A: Zubehör) (Skala um 10°). • Winkel der Bilddrehung (YAW):  $\pm 170^\circ$ Horizontal (PAN) **Chwenkwinkel** (PAN) Vertikal (TILT) Kameragehäuse **Objektivtei Objektiveinsteller** (A: Zubehör) Dicker Teil des **Objektiveinstellers** Schlitz Projektieile des **Objektivs** Schwenkwinke (PAN) (beidseiti Projektionsteile des Objektivs  $\mathbf{0}^{\circ}$ –1<u>70°  $\mathscr{W}$  /  $\mathscr{W}$  \+170°</u> Skala 0° Anmerkung: • Der "Projektionsteil des Objektivs" in der oberen rechten Abbildung wird oben in der Anzeige angezeigt. Horizontal (PAN) Bilddrehung (YAW) **Drehachse** Schwenkwinkel Anmerkung: • Wenn Sie die Bilddrehung (YAW) auf der gleichen Achse wie die Drehachse von horizontal (PAN) ausrichten, drehen sie sich gemeinsam. Stellen Sie ein, während Sie den Schwenkwinkel mit Ihren Fingern halten, um ein horizontales (PAN) Drehen zu verhindern.

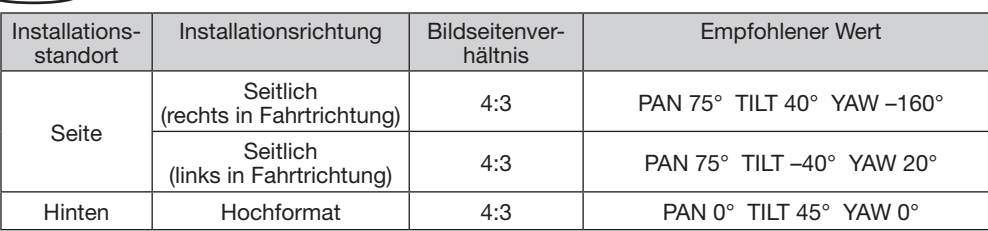

Empfohlener Wert: PAN 65° TILT 40° YAW –160°

• Nachfolgend ist ein Beispiel der Kamera dargestellt, die rechts an einem Bus in Fahrtrichtung angebracht ist

# <Betrachtungswinkel der Kamera von der Seite des Busses>

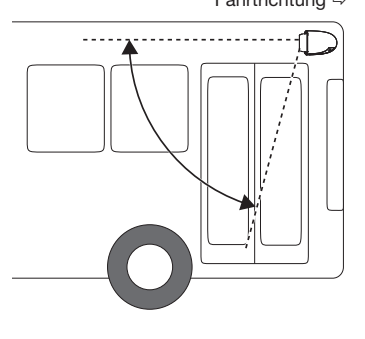

3 Schalten Sie das PoE-Netzteil ein, um die Kamera zu starten.

<Betrachtungswinkel der Kamera

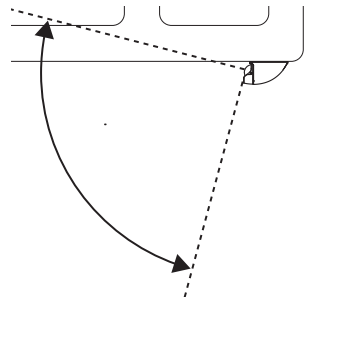

nach unten über den Bus gerichtet> Fahrtrichtung Fahrtrichtung

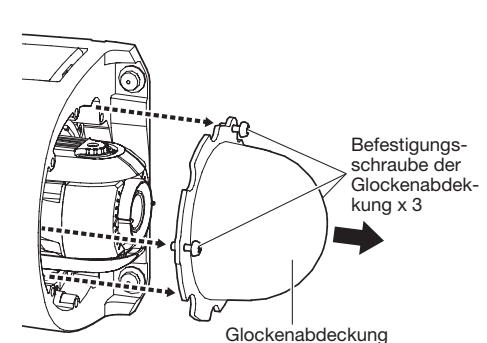

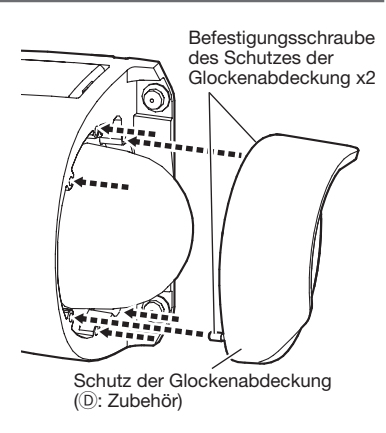

Glockenabdeckung

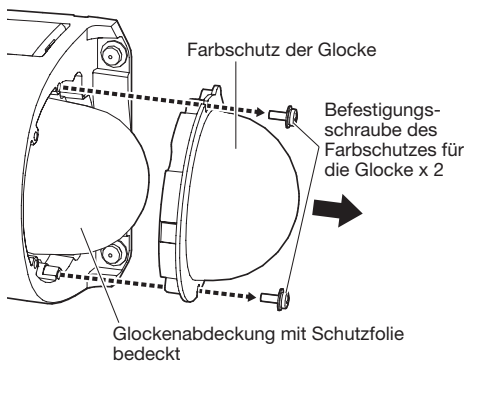

Zum Abmontieren der Kamera das Installationsverfahren in umgekehrter Reihenfolge durchführen.

0°

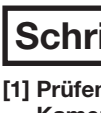

# Anmerkung:

• Abhängig vom horizontalen Winkel/vertikalen Winkel kann es vorkommen, dass die Kamera oben, unten, links oder rechts in der Anzeige angezeigt wird. • Halten Sie beim Ansetzen/Abnehmen des Objektiveinstellers den dicken Objektiveinsteller wie in der Abbildung dargestellt nach rechts, um die Teile zu öffnen, die mit dem Objektivteil verbunden sind.

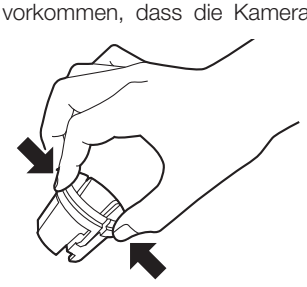

• Da der Objektiveinsteller verwendet wird, um den Fokus anzupassen, kann nur die Mitte der Anzeige betrachtet werden. Vergrößern Sie die Anzeigegröße, wenn das Bild in der Mitte zu klein ist, um es richtig anzupas-

- 
- 
- 
- sen.

• Nutzen Sie den Extra-Zoom, wenn Sie die Anzeige vergrößern und den Winkel einstellen. Sie können den Blickwinkel einstellen, ohne die Bildqualität zu verschlechtern. Beziehen Sie sich für weitere Informationen über die Extra-Zoom-Einrichtungsmethode auf die Bedienungsanleitung. • Bewahren Sie den Objektiveinsteller auf, auch nachdem die Installation abgeschlossen ist, da er für Einstellungen erforderlich ist.